# Séquence 17

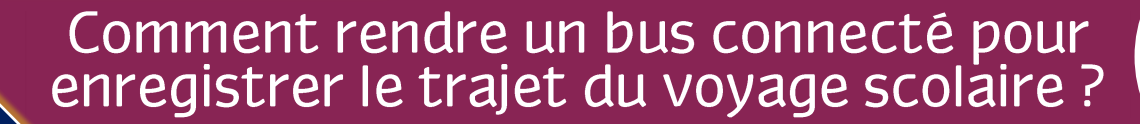

Ce que nous allons faire L'ENREGISTREUR DE TRAJET Recevoir les information des Alimenter satellites Calculer la position du bus Enregistrer la date, l'heure le<br>nombre de satellites et les donnée de, longitude, altitude) et sa vitesse calculées toutes les 2 secondes Sur le site internet Sur la carte µSD du collège

Programmer l'enregistreur de trajet pour recevoir, les informations de géolocalisation envoyées par les satellites. Il calculera ensuite la position du bus et sa vitesse et enregistrera ces données en plus de la date et l'heure, toutes les 2 secondes, sur une carte SD et sur le site internet du collège.

## Quel est le besoin et quelles sont les contraintes?

### 1) Le besoin

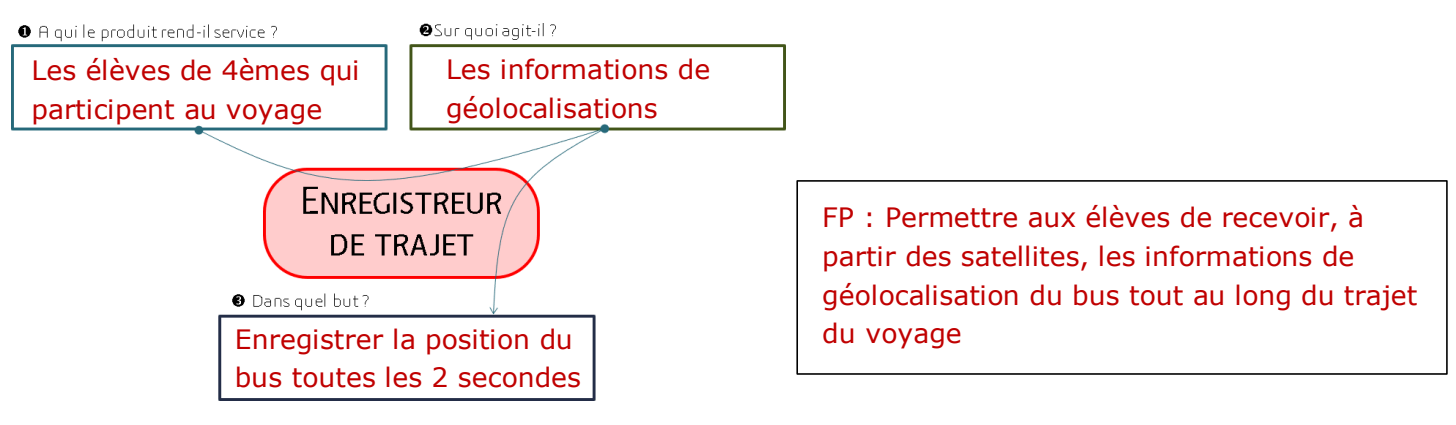

2) Les foncions contraintes

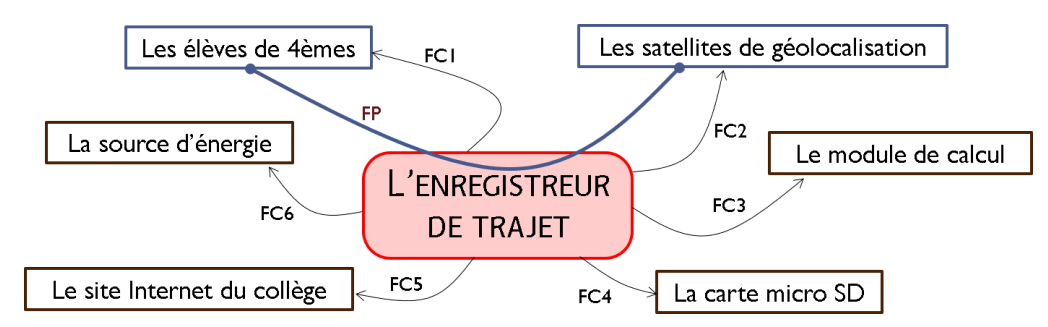

- FC1 : Etre réalisable par les élèves de 4ème
- FC2 : Détecter les satellites et recevoir les signaux d'informations qu'ils envoient
- FC3 : Calculer les données de position (latitude, longitude, altitude) et vitesse du bus
- FC4 : Enregistrer les données calculées, l'heure et la date sur la carte µSD
- FC5 : Enregistrer les données calculées, l'heure et la date sur le site internet du collège
- FC6 : Disposer de sa propre source d'énergie rechargeable

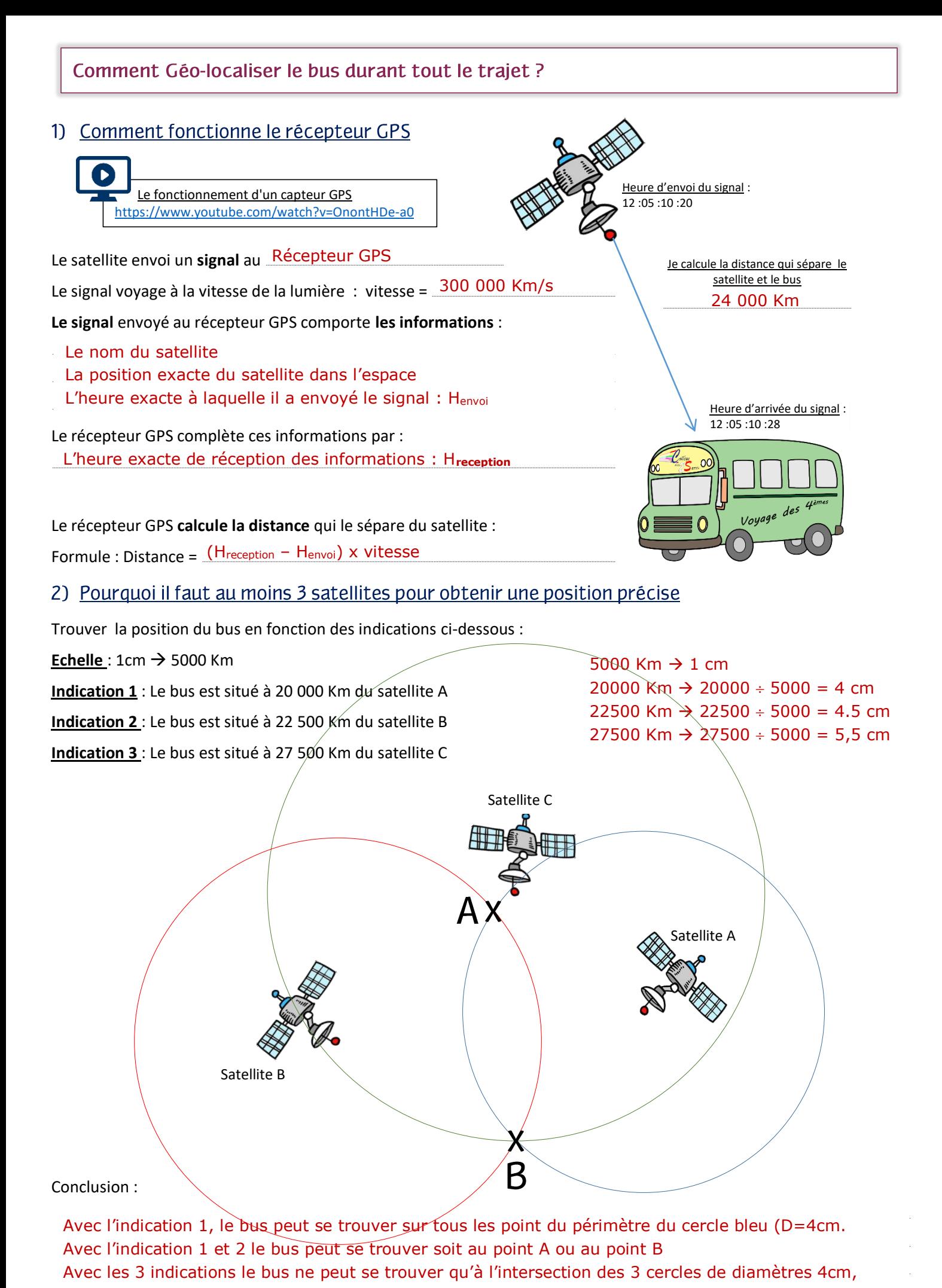

4.5cm et 5.5cm don au point B

## 1) Comportement attendu

Le récepteur GPS et le lecteur de carte µSD et le module GPRS\* doivent être **initialisés** à la mise en service de la carte LinkItOne.

Durant tout le voyage, le récepteur GPS **lit**, toutes les 2 secondes, les informations envoyées par les satellites qu'il détecte. **Si** le nombre de satellites détectés est supérieurs à 3, l'enregistreur de trajet **crée** une trame de données en utilisant la date, l'heure, la latitude, la longitude, l'altitude, la vitesse et le nombre de satellites séparées par des ','. Il **écrit** cette trame dans un fichier sur la carte µSD. Il **écrit**, ensuite, la trame de données dans un fichier situé sur le serveur\*\* qui héberge le site internet du collège .

Les noms des deux fichiers sont constitués à partir de la date du jour suivi de l'extension « .txt » (exemple : 15-04- 2018.txt). le fichier crééé sur le site internet est situé dans le dossier « clg-deux-sarres-lorquin/voyage 4eme ».

*\* Le module GPRS permet à l'interface Linkit One de se connecter à internet en utilisant la carte SIM et la liaison 3G/4G*

*\*\* adresse du serveur qui héberge le site internet du collège : www4.ac-nancy-metz.fr*

#### 2) Les évènements et les actions

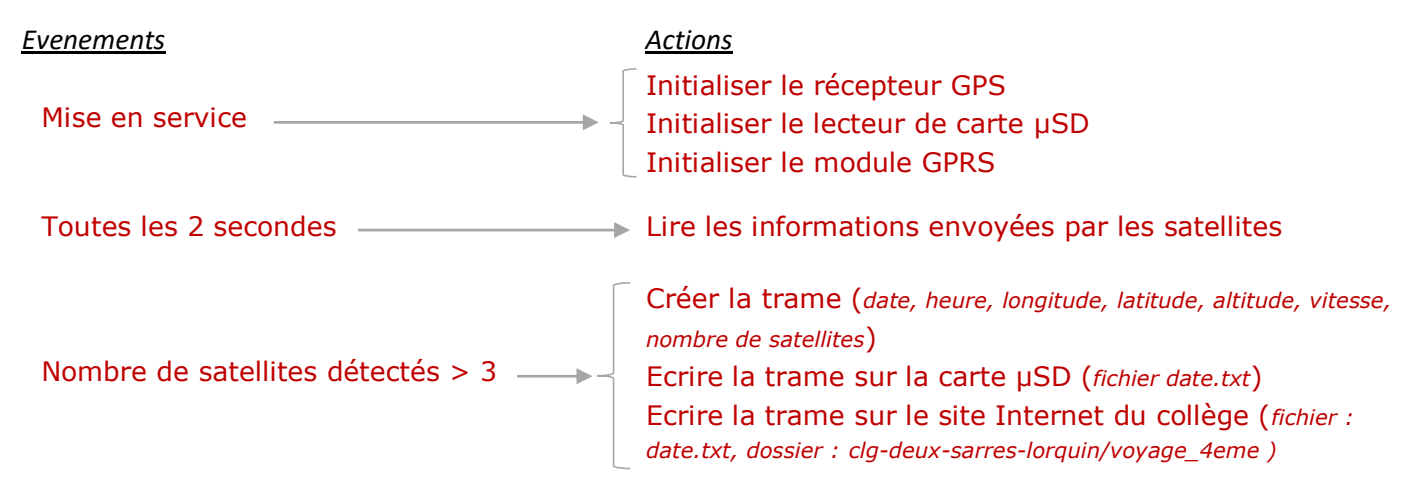

## 3) Algorithme de programmation

Initialiser le récepteur GPS

Initialiser le lecteur de carte µSD

Initialiser le module GPRS

Répéter indéfiniment

- .........Lire les informations satellites
- $\Box$  Si le nombre de satellites est > à 3
- Créer la trame de données : date, heure, longitude, latitude, altitude, vitesse, nombre de satellites السسسست
- ................................................................................................................................................................................................................................................................................................................................................................................................................................................................................................................................................... ......... .........Ecrire la trame de données dans le fichier « *date*.txt » sur la carte µSD
- ................................................................................................................................................................................................................................................................................................................................................................................................................................................................................................................................................... ......... .........Ecrire la trame de données, sur le serveur : fichier « *date*.txt » dossier : clg-deux-sarres-lorquin/voyage\_4eme ................................................................................................................................................................................................................................................................................................................................................................................................................................................................................................................................................... .........Fin Si
	- .........Attendre 2 secondes

Fin Répéter

#### 4) Programmation

Réalise le programme sur l'application Blockly@Col.

Téléverse le code généré dans la carte LinkitOne et valide son fonctionnement. Adresse internet pour les tests : http://www4.ac-nancy-metz.fr/clg-deux-sarres-lorquin/index.php

Imprime le programme blocks et colle-le au verso de cette feuille

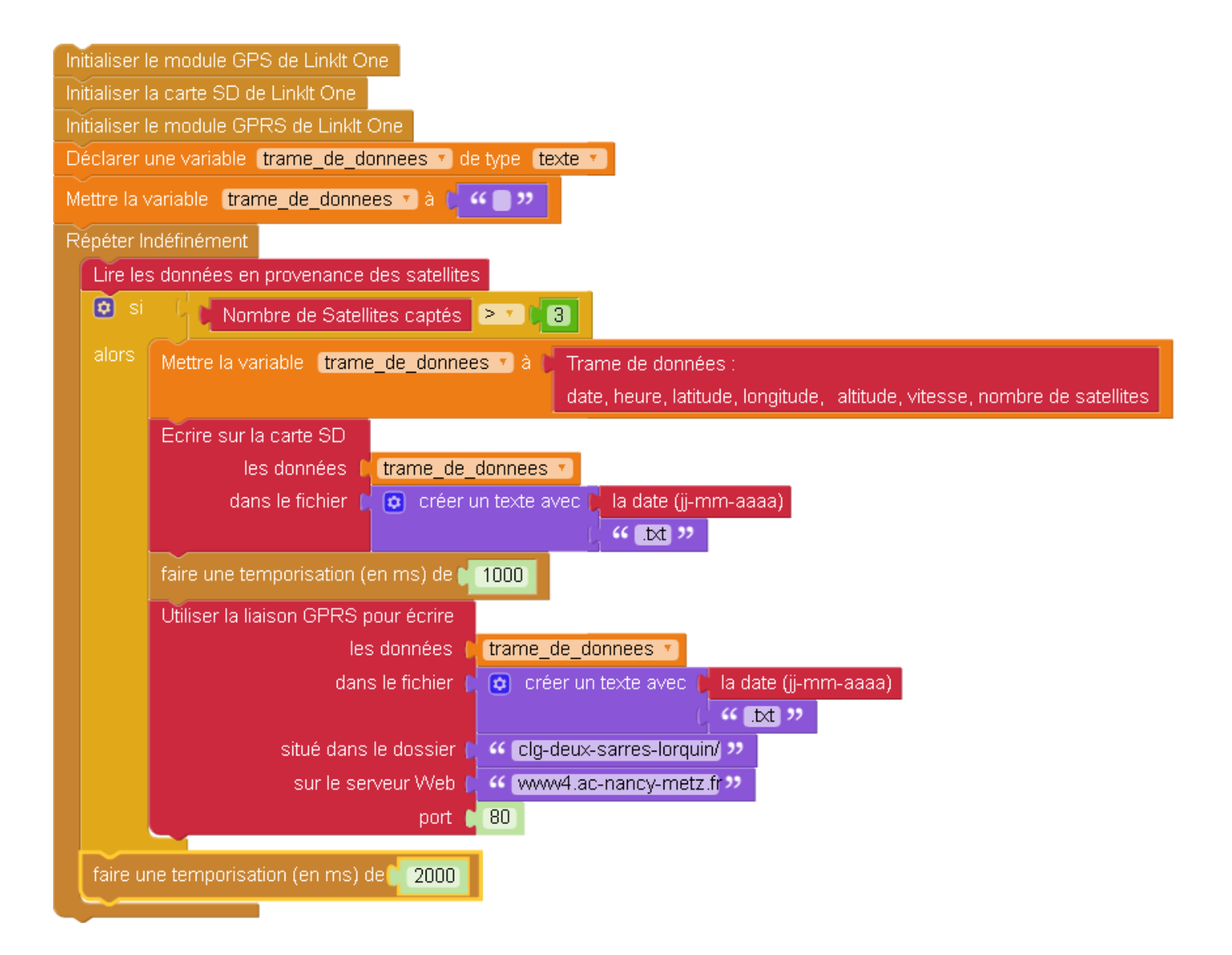